## **BLUETOOTH Audioを再生する**

## AUDIO選択画面で BLUETOOTH Audio をタッチすると、BLUETOOTH Audio再生画面が表示されます。  $FPI16$

※利用する前にBLUETOOTH対応機器を本機に登録してください。「BPP.107 ※機器によっては、AVRCPに対応していても一部の表示や操作ができない場合があります。

## (例)BLUETOOTH Audio再生画面

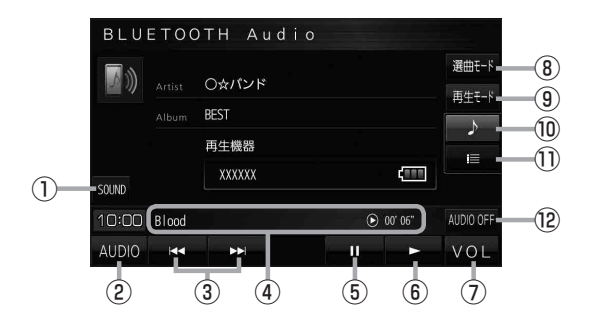

- 13 音域を設定します。DBP P.119
- ② AUDIO選択画面を表示します。 PP.116

③ 頭出しや早戻し/早送りします。 ※ トートトンでも操作できます。 ※長くタッチすると早戻し/早送りをします。

- ④ 再生中の曲、再生状態、再生時間を表示し ます。
- ⑤ 一時停止します。
- ⑥ 再生します。
- (7) AUDIO音量バーを表示します。DBP P.117
- ⑧ 選曲モードを設定します。 ※選曲方法を選び、リスト内の曲をタッチ すると選曲できます。
- ⑨ 再生モードを設定します。

REPEAT :再生中の曲を繰り返し再生します。 RANDOM :再生中のリストの中から順不同 に再生します。

※選択した再生モードのボタンが点灯します。 再度選ぶとボタンが消灯し解除されます。

※ RANDOM は同じ曲が連続で再生される ことがあります。

- ⑩ BLUETOOTH Audio再生画面を表示します。
- ⑪ 曲リストを表示します。

※リスト内の曲をタッチすると選曲できます。

⑫ AUDIOモードを終了し、現在地の地図画面 を表示します。